## 無線LAN (Wi-Fi)の接続方法

① 設定のアイコン ◎ をタップします。

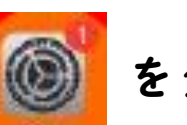

アイコンのある場所は、下の図を参考にしてください。

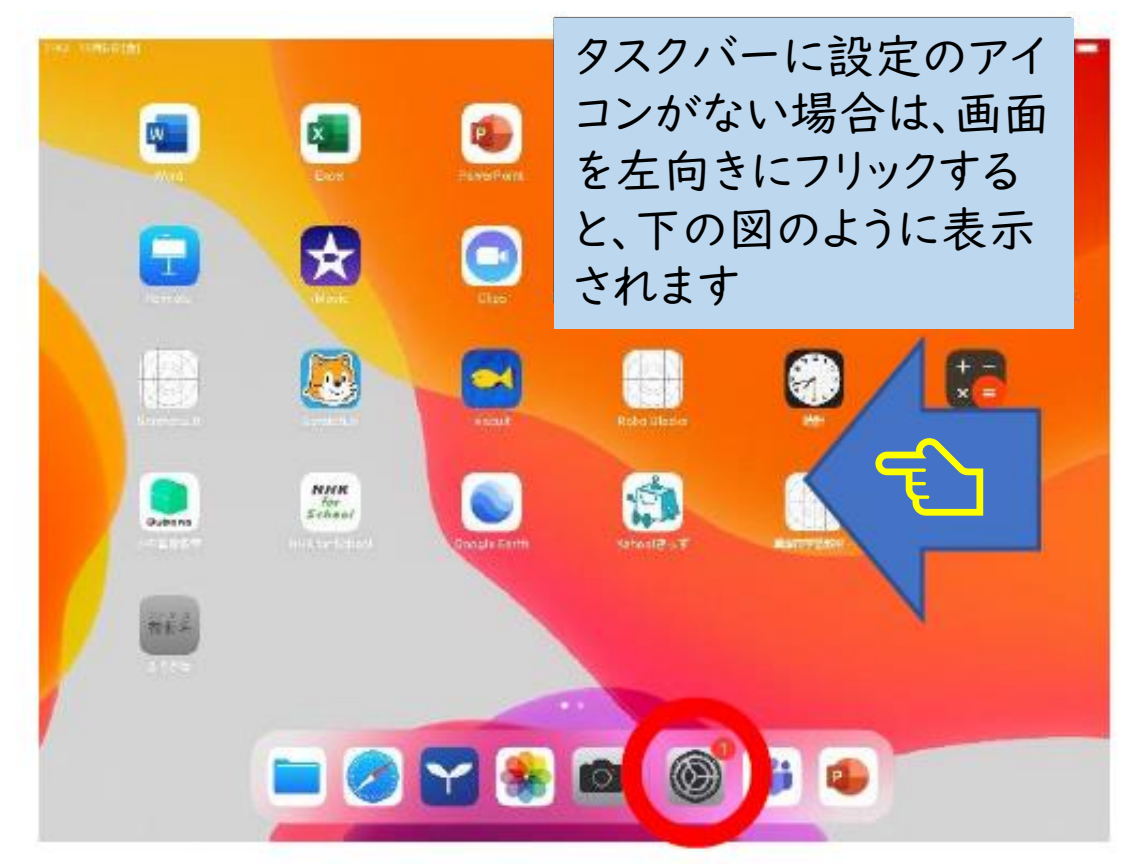

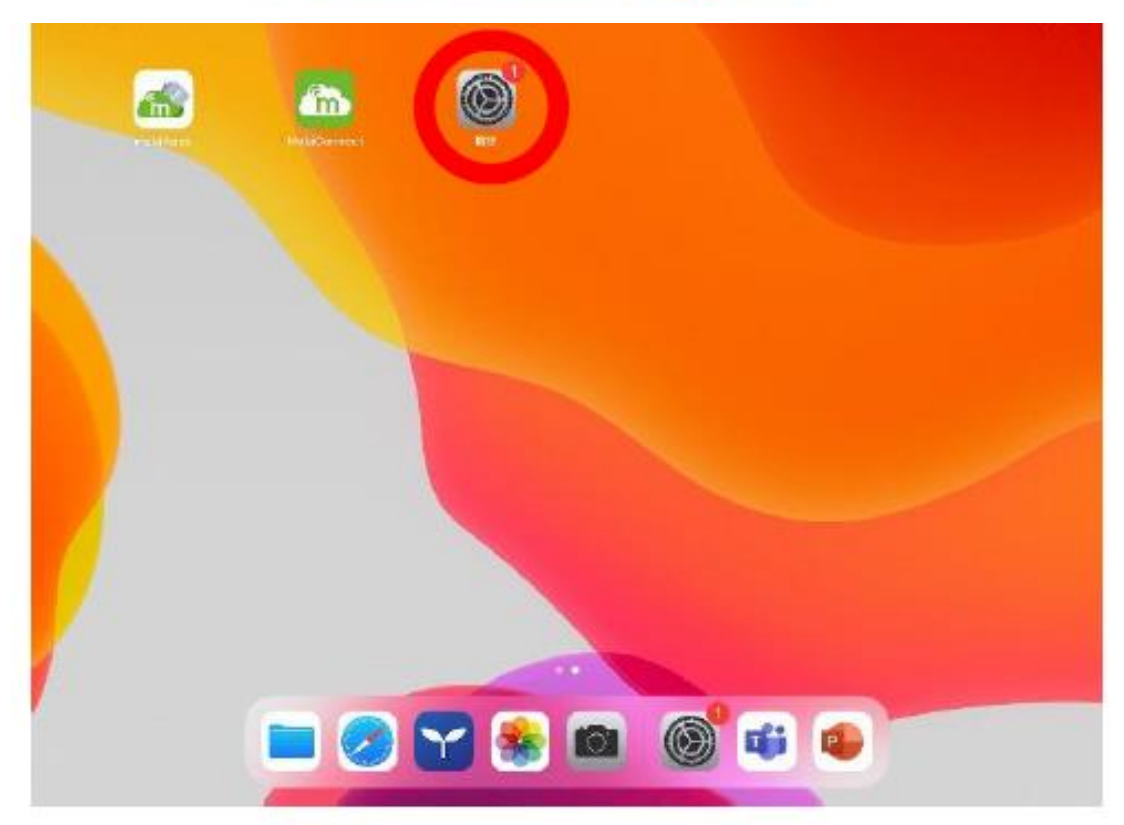

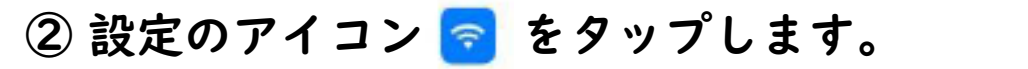

アイコンのある場所は、下の図を参考にしてください。

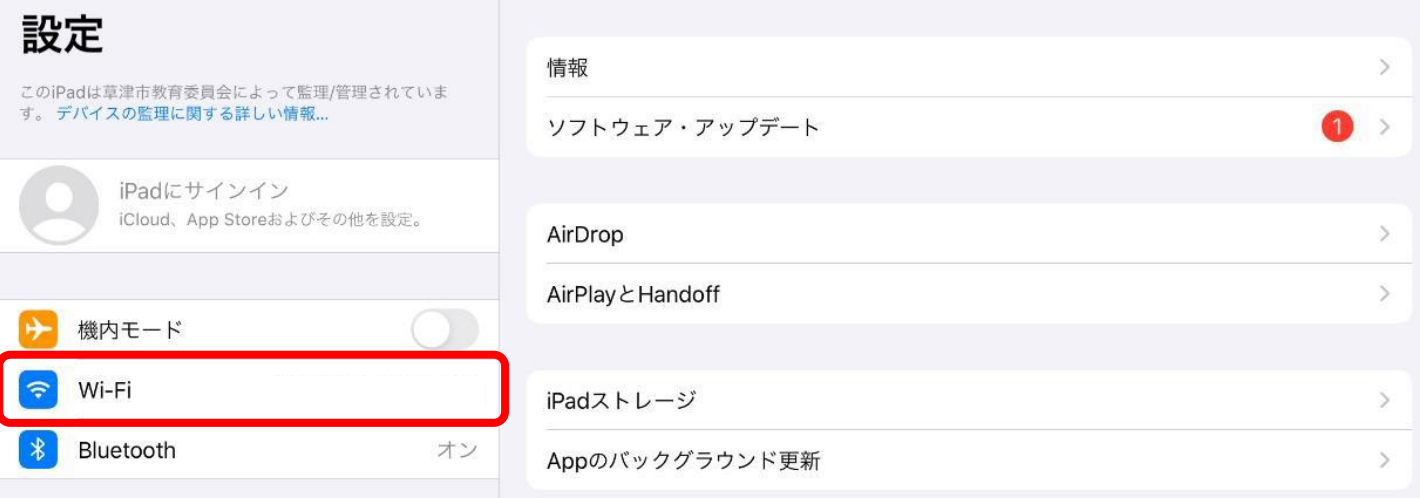

## ③ Wi-Fiのリストからご家庭のネットワークを選びパス ワード(PINコードまたはアクセスコードなどの名称のも のもあります)を入力します。

 $-92%$ 

7:42 11月6日(金)

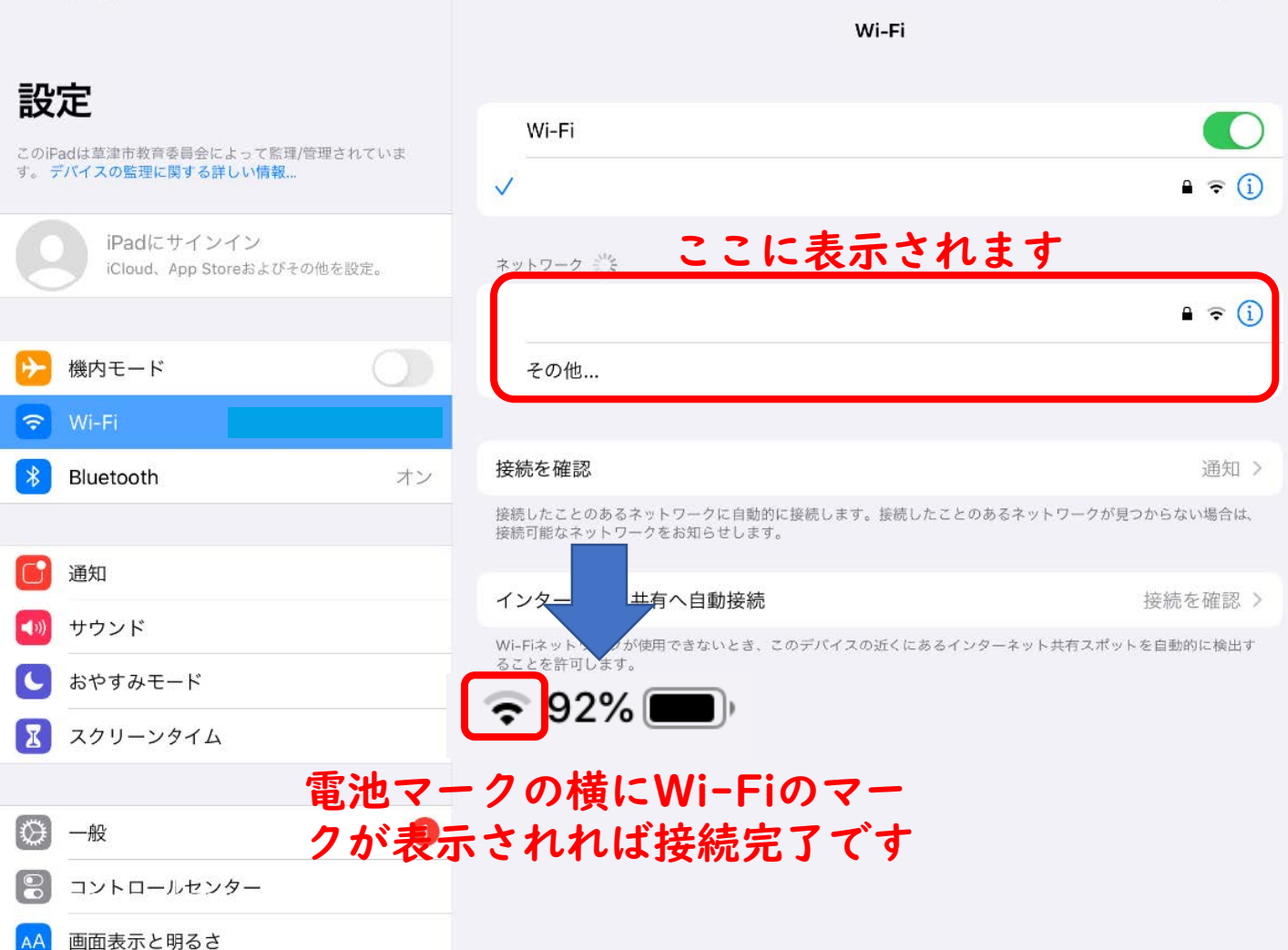